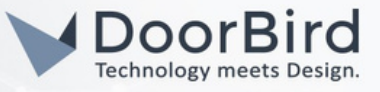

## SYSTEM REQUIREMENTS

- DoorBird IP Video Door Station D10x/D11x/D21x Series.
- LILIN NVR1400, NVR2400, NVR400L, NVR200L, NVR100L (Only supported by NVR's that support an option of single stream HD).

## ADDITIONAL INFORMATION

The following guide will take you through the steps of setting up a DoorBird IP Video Door Station in connection with the LILIN NVR. Please make sure that the LILIN NVR is online and is connected to the same local network as your DoorBird IP Video Door Station.

Please also make sure that your DoorBird is online, using this service: https://www.doorbird.com/checkonline The local IP address of your DoorBird is available from the same page.

You can monitor the DoorBird Camera and schedule for Recording.

## 1. SETTING UP THE LILIN DEVICE

1.1 Login into the webbrowser with the IP address of LILIN device.

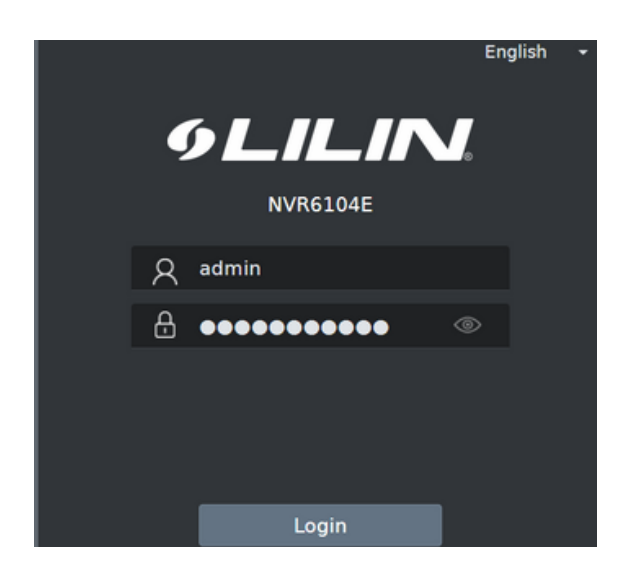

- 1.2 Set time, region and other basic settings.
- 1.3 Go to Camera and select which input (ex CAM03)
- **2** Enter the IP address of DoorBird.
- **8** Username and Password of User1/User2/User3..
- **G** Select Stream Type --> Single Stream SD.
- **G** Select assign RTSP URL
- Note: Please go through product details to know more about manuals, download firmware https://www.meritlilin.com/index.php/en/product/NVR6104E

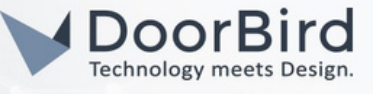

1.4 Enter other settings as shown below. You can do IP Scan to get the DoorBird in the list.

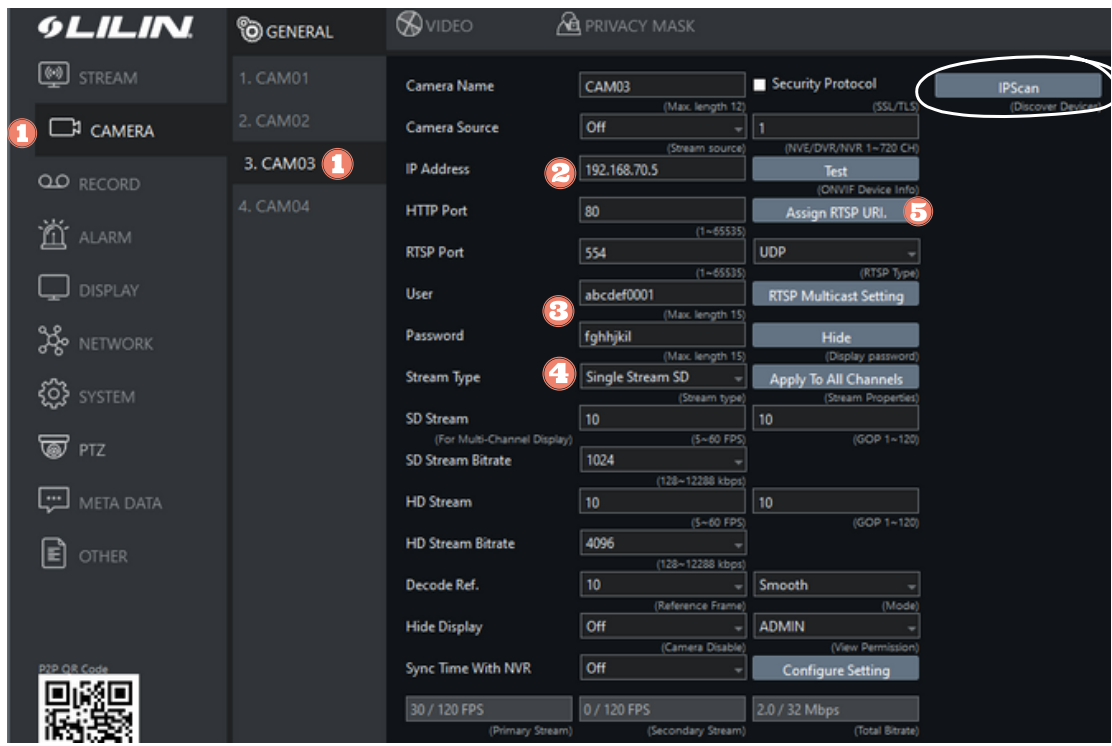

1.5 In the **Assign RTSP URL** menu:

- Enable SD Stream --> Enter mpeg/720p/media.amp
- Enable HD Stream --> Leave blank
- Enable Snap URI --> Enter bha-api/image.cgi

![](_page_1_Picture_8.jpeg)

All companies, logos and product names are registered trademarks of the respective companies. Errors and omissions excepted – Last Update 12/2023 - Copyright © 2023 - Assa Abloy – www.doorbird.com

![](_page_2_Picture_1.jpeg)

1.6 Go to Stream to check the stream view of DoorBird.

![](_page_2_Picture_3.jpeg)

- 1.7 If you are not getting stream please check the IP address, Credentials, and Stream link.
- Note: If you have any questions or problems with the Lilin device please contact the manufacturer directly online: https://lilin.zendesk.com
- Note: For questions and problems regarding our devices (DoorBird IP Video Door Station or DoorBird IP Upgrade), Please get in touch with our technical support via the contact form online: https://www.doorbird.com/de/contact

Note: DoorBird cameras only provide one H.264 HD stream. LILIN NVR needs dual streams, HD and SD, for a 16-channel connection. This means the LILIN NVR can only support up to 4 DoorBirds. If the NVR connects to only one DoorBird, you are still able to utilize the additional 15 channels for LILIN IP cameras.

## FIRMWARE INFORMATION

This manual was tested using the following versions:

- 1. LILIN Hardware Series: NVR6104E Firmware version: 11.0.32.9264
- 2. Door Bird IP Video Door Station: Hardware device series: D21DKH-V2A Software Version: 000140

Hardware device series: D1102FV Software Version: 000140

Hardware device series: D101S Software Version: 000140

All companies, logos and product names are registered trademarks of the respective companies. Errors and omissions excepted – Last Update 12/2023 - Copyright © 2023 - Assa Abloy – www.doorbird.com